# **Sun Cluster Data Service for Solaris Containers Guide**

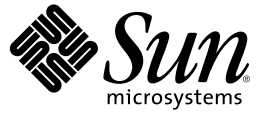

Sun Microsystems, Inc. 4150 Network Circle Santa Clara, CA 95054 U.S.A.

Part No: 819–3069–10 December 2006, Revision A Copyright 2006 Sun Microsystems, Inc. 4150 Network Circle, Santa Clara, CA 95054 U.S.A. All rights reserved.

Sun Microsystems, Inc. has intellectual property rights relating to technology embodied in the product that is described in this document. In particular, and without limitation, these intellectual property rights may include one or more U.S. patents or pending patent applications in the U.S. and in other countries.

U.S. Government Rights – Commercial software. Government users are subject to the Sun Microsystems, Inc. standard license agreement and applicable provisions of the FAR and its supplements.

This distribution may include materials developed by third parties.

Parts of the product may be derived from Berkeley BSD systems, licensed from the University of California. UNIX is a registered trademark in the U.S. and other countries, exclusively licensed through X/Open Company, Ltd.

Sun, Sun Microsystems, the Sun logo, the Solaris logo, the Java Coffee Cup logo, docs.sun.com, Java, and Solaris are trademarks or registered trademarks of Sun Microsystems, Inc. in the U.S. and other countries. All SPARC trademarks are used under license and are trademarks or registered trademarks of SPARC International, Inc. in the U.S. and other countries. Products bearing SPARC trademarks are based upon an architecture developed by Sun Microsystems, Inc.

The OPEN LOOK and Sun Graphical User Interface was developed by Sun Microsystems, Inc. for its users and licensees. Sun acknowledges the pioneering efforts of Xerox in researching and developing the concept of visual or graphical user interfaces for the computer industry. Sun holds a non-exclusive license from Xerox to the Xerox Graphical User Interface, which license also covers Sun's licensees who implement OPEN LOOK GUIs and otherwise comply with Sun's written license agreements.

Products covered by and information contained in this publication are controlled by U.S. Export Control laws and may be subject to the export or import laws in other countries. Nuclear, missile, chemical or biological weapons or nuclear maritime end uses or end users, whether direct or indirect, are strictly prohibited. Export or reexport to countries subject to U.S. embargo or to entities identified on U.S. export exclusion lists, including, but not limited to, the denied persons and specially designated nationals lists is strictly prohibited.

DOCUMENTATION IS PROVIDED "AS IS" AND ALL EXPRESS OR IMPLIED CONDITIONS, REPRESENTATIONS AND WARRANTIES, INCLUDING ANY IMPLIED WARRANTY OF MERCHANTABILITY, FITNESS FOR A PARTICULAR PURPOSE OR NON-INFRINGEMENT, ARE DISCLAIMED, EXCEPT TO THE EXTENT THAT SUCH DISCLAIMERS ARE HELD TO BE LEGALLY INVALID.

Copyright 2006 Sun Microsystems, Inc. 4150 Network Circle, Santa Clara, CA 95054 U.S.A. Tous droits réservés.

Sun Microsystems, Inc. détient les droits de propriété intellectuelle relatifs à la technologie incorporée dans le produit qui est décrit dans ce document. En particulier, et ce sans limitation, ces droits de propriété intellectuelle peuvent inclure un ou plusieurs brevets américains ou des applications de brevet en attente aux Etats-Unis et dans d'autres pays.

Cette distribution peut comprendre des composants développés par des tierces personnes.

Certaines composants de ce produit peuvent être dérivées du logiciel Berkeley BSD, licenciés par l'Université de Californie. UNIX est une marque déposée aux Etats-Unis et dans d'autres pays; elle est licenciée exclusivement par X/Open Company, Ltd.

Sun, Sun Microsystems, le logo Sun, le logo Solaris, le logo Java Coffee Cup, docs.sun.com, Java et Solaris sont des marques de fabrique ou des marques déposées de Sun Microsystems, Inc. aux Etats-Unis et dans d'autres pays. Toutes les marques SPARC sont utilisées sous licence et sont des marques de fabrique ou des marques déposées de SPARC International, Inc. aux Etats-Unis et dans d'autres pays. Les produits portant les marques SPARC sont basés sur une architecture développée par Sun Microsystems, Inc.

L'interface d'utilisation graphique OPEN LOOK et Sun a été développée par Sun Microsystems, Inc. pour ses utilisateurs et licenciés. Sun reconnaît les efforts de pionniers de Xerox pour la recherche et le développement du concept des interfaces d'utilisation visuelle ou graphique pour l'industrie de l'informatique. Sun détient une licence non exclusive de Xerox sur l'interface d'utilisation graphique Xerox, cette licence couvrant également les licenciés de Sun qui mettent en place l'interface d'utilisation graphique OPEN LOOK et qui, en outre, se conforment aux licences écrites de Sun.

Les produits qui font l'objet de cette publication et les informations qu'il contient sont régis par la legislation américaine en matière de contrôle des exportations et peuvent être soumis au droit d'autres pays dans le domaine des exportations et importations. Les utilisations finales, ou utilisateurs finaux, pour des armes nucléaires, des missiles, des armes chimiques ou biologiques ou pour le nucléaire maritime, directement ou indirectement, sont strictement interdites. Les exportations ou réexportations vers des pays sous embargo des Etats-Unis, ou vers des entités figurant sur les listes d'exclusion d'exportation américaines, y compris, mais de manière non exclusive, la liste de personnes qui font objet d'un ordre de ne pas participer, d'une façon directe ou indirecte, aux exportations des produits ou des services qui sont régis par la legislation américaine en matière de contrôle des exportations et la liste de ressortissants spécifiquement designés, sont rigoureusement interdites.

LA DOCUMENTATION EST FOURNIE "EN L'ETAT" ET TOUTES AUTRES CONDITIONS, DECLARATIONS ET GARANTIES EXPRESSES OU TACITES SONT FORMELLEMENT EXCLUES, DANS LAMESURE AUTORISEE PAR LA LOI APPLICABLE, Y COMPRIS NOTAMMENT TOUTE GARANTIE IMPLICITE RELATIVE A LA QUALITE MARCHANDE, A L'APTITUDE A UNE UTILISATION PARTICULIERE OU A L'ABSENCE DE CONTREFACON.

# **Contents**

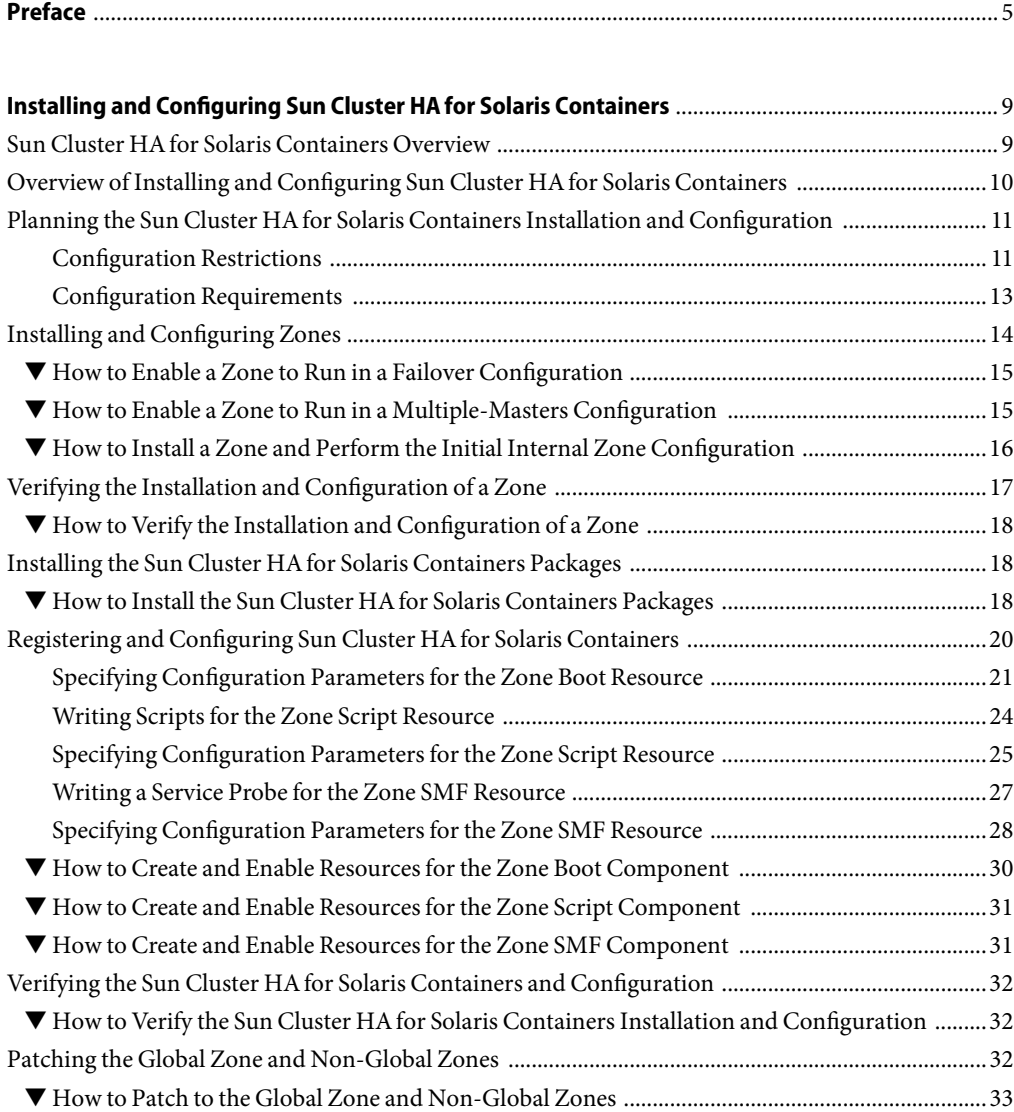

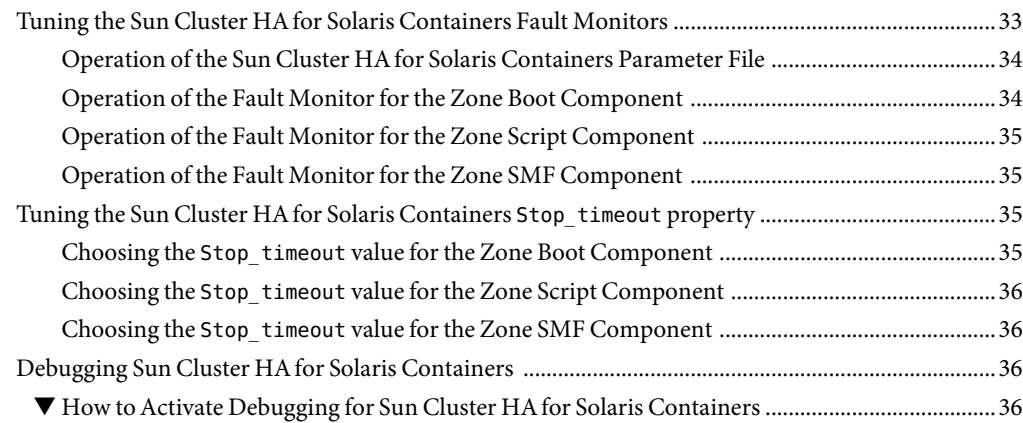

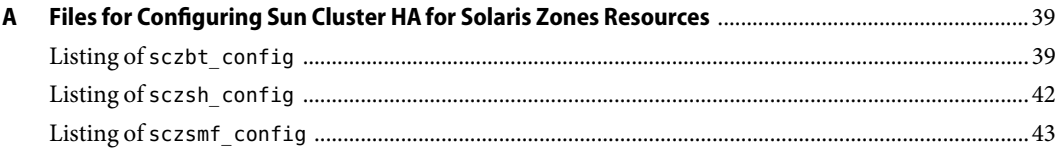

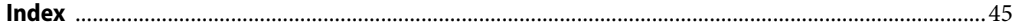

# <span id="page-4-0"></span>Preface

*Sun Cluster Data Service for Solaris Containers Guide* explains how to install and configure Sun<sup>™</sup> Cluster HA for Solaris<sup>TM</sup> Containers on both SPARC® based systems and x86 based systems.

**Note –** This Sun Cluster release supports systems that use the SPARC and x86 families of processor architectures: UltraSPARC, SPARC64, and AMD64. In this document, the label x86 refers to systems that use the AMD64 family of processor architectures.

This document is intended for system administrators with extensive knowledge of Sun software and hardware. Do not use this document as a planning or presales guide. Before reading this document, you should have already determined your system requirements and purchased the appropriate equipment and software.

The instructions in this book assume knowledge of the Solaris Operating System (Solaris OS) and expertise with the volume-manager software that is used with Sun Cluster software.

**Note –** Sun Cluster software runs on two platforms, SPARC and x86. The information in this document pertains to both platforms unless otherwise specified in a special chapter, section, note, bulleted item, figure, table, or example.

### **Using UNIX Commands**

This document contains information about commands that are specific to installing and configuring Sun Cluster data services. The document does *not* contain comprehensive information about basic UNIX<sup>®</sup> commands and procedures, such as shutting down the system, booting the system, and configuring devices. Information about basic UNIX commands and procedures is available from the following sources:

- Online documentation for the Solaris Operating System
- Solaris Operating System man pages
- Other software documentation that you received with your system

# **Typographic Conventions**

The following table describes the typographic conventions that are used in this book.

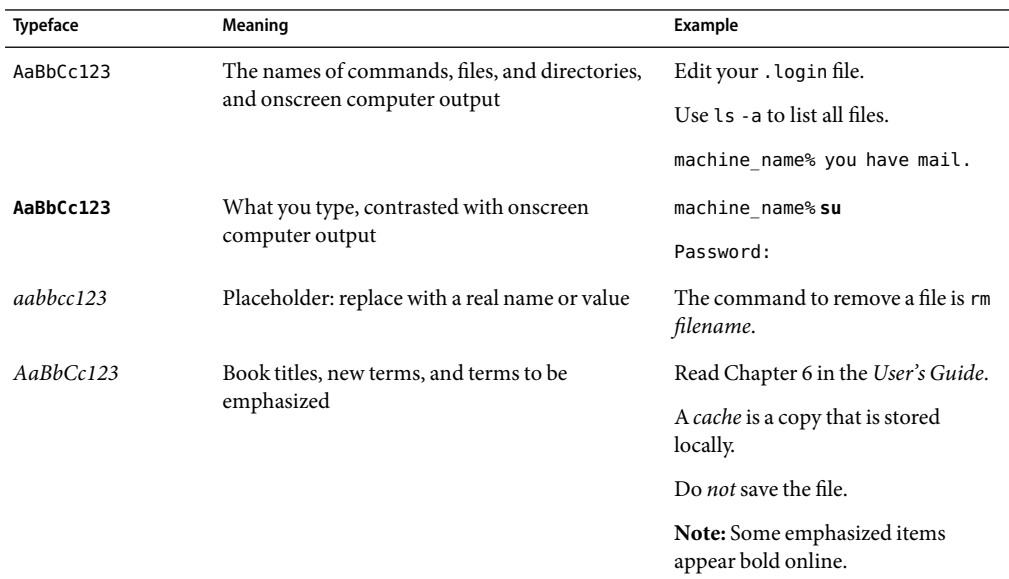

**TABLE P–1**Typographic Conventions

# **Shell Prompts in Command Examples**

The following table shows the default UNIX system prompt and superuser prompt for the C shell, Bourne shell, and Korn shell.

#### **TABLE P–2** Shell Prompts

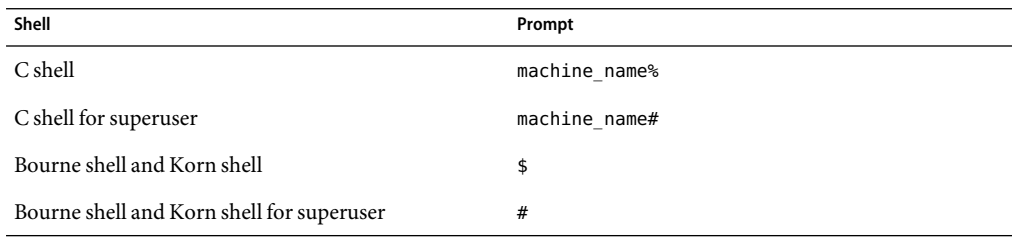

## **Related Documentation**

Information about related Sun Cluster topics is available in the documentation that is listed in the following table. All Sun Cluster documentation is available at <http://docs.sun.com>.

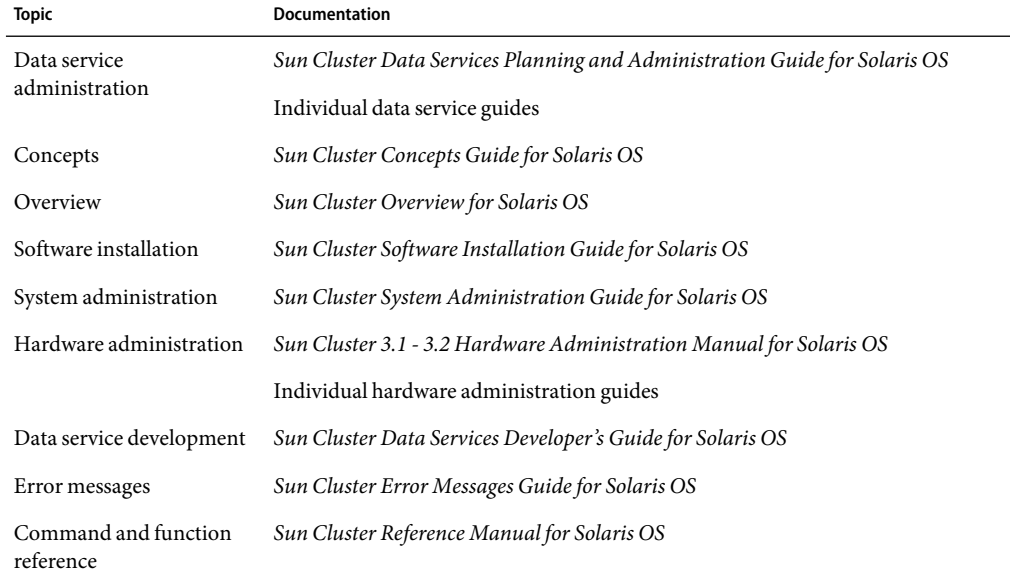

For a complete list of Sun Cluster documentation, see the release notes for your release of Sun Cluster at <http://docs.sun.com>.

### **Related Third-Party Web Site References**

Third-party URLs that are referenced in this document provide additional related information.

**Note –** Sun is not responsible for the availability of third-party web sites mentioned in this document. Sun does not endorse and is not responsible or liable for any content, advertising, products, or other materials that are available on or through such sites or resources. Sun will not be responsible or liable for any actual or alleged damage or loss caused or alleged to be caused by or in connection with use of or reliance on any such content, goods, or services that are available on or through such sites or resources.

## <span id="page-7-0"></span>**Documentation, Support, and Training**

The Sun web site provides information about the following additional resources:

- Documentation (<http://www.sun.com/documentation/>)
- Support (<http://www.sun.com/support/>)
- Training (<http://www.sun.com/training/>)

### **Getting Help**

If you have problems installing or using Sun Cluster, contact your service provider and provide the following information:

- Your name and email address (if available)
- Your company name, address, and phone number
- The model number and serial number of your systems
- The release number of the Solaris Operating System (for example, Solaris 10)
- The release number of Sun Cluster (for example, Sun Cluster 3.2)

Use the following commands to gather information about each node on your system for your service provider.

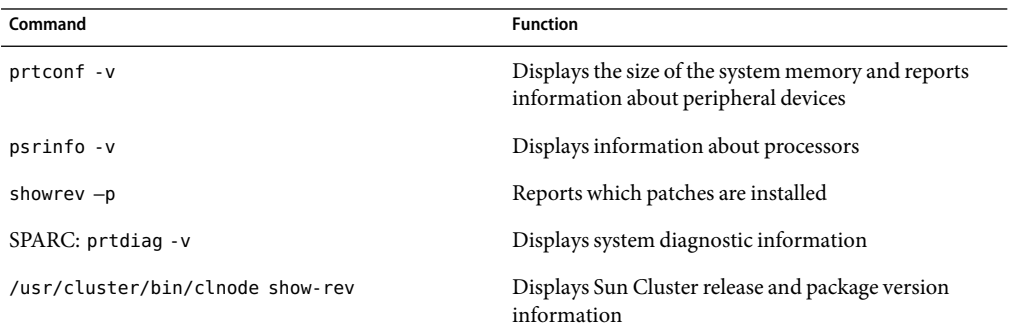

Also have available the contents of the /var/adm/messages file.

# <span id="page-8-0"></span>Installing and Configuring Sun Cluster HAfor Solaris Containers

This chapter explains how to install and configure Sun Cluster HAfor Solaris Containers.

This chapter contains the following sections.

- "Sun Cluster HA for Solaris Containers Overview" on page 9
- "Overview of Installing and Configuring Sun Cluster HA for Solaris Containers" on page 10
- "Planning the Sun Cluster HA for Solaris Containers Installation and Configuration" on page 11
- ["Installing and Configuring Zones" on page 14](#page-13-0)
- ["Verifying the Installation and Configuration of a Zone" on page 17](#page-16-0)
- "Installing the Sun Cluster HA for Solaris Containers Packages" on page 18
- "Registering and Configuring Sun Cluster HA for Solaris Containers" on page 20
- "Verifying the Sun Cluster HA for Solaris Containers and Configuration" on page 32
- ["Patching the Global Zone and Non-Global Zones" on page 32](#page-31-0)
- "Tuning the Sun Cluster HA for Solaris Containers Fault Monitors" on page 33
- "Tuning the Sun Cluster HA for Solaris Containers Stop timeout property" on page 35
- "Debugging Sun Cluster HA for Solaris Containers" on page 36

### **Sun Cluster HA for Solaris Containers Overview**

A Solaris Container is a complete runtime environment for applications. Solaris 10 Resource Manager and Solaris Zones software partitioning technology are both parts of the container. These components address different qualities the container can deliver and work together to create a complete container. The zones portion of the container provides a virtual mapping from the application to the platform resources. Zones allow application components to be isolated from one application even though the zones share a single instance of the Solaris Operating System. Resource management features permit you to allocate the quantity of resources that a workload receives.

The Solaris Zones facility in the Solaris Operating System provides an isolated and secure environment in which to run applications on your system. When you create a zone, you produce an application execution environment in which processes are isolated from the rest of the system.

<span id="page-9-0"></span>This isolation prevents processes that are running in one zone from monitoring or affecting processes that are running in other zones. Even a process that is running with superuser credentials cannot view or affect activity in other zones. A zone also provides an abstract layer that separates applications from the physical attributes of the machine on which they are deployed. Examples of these attributes include physical device paths.

Every Solaris system contains a global zone. The global zone is both the default zone for the system and the zone that is used for system-wide administrative control. Non-global zones are referred to as zones and are created by the administrator of the global zone.

Sun Cluster HAfor Solaris Containers enables Sun Cluster to manage Solaris Zones by providing components to perform the following operations:

- The orderly booting, shutdown and fault monitoring of a zone through the sczbt component.
- The orderly startup, shutdown and fault monitoring of an application within the zone, using scripts or commands through the sczsh component.
- The orderly startup, shutdown and fault monitoring of a Solaris Service Management Facility (SMF) service within the zone through the sczsmf component.

You can configure Sun Cluster HAfor Solaris Containers as a failover service or a multiple-masters service. You *cannot* configure Sun Cluster HAfor Solaris Containers as a scalable service.

When a Solaris Zone is managed by the Sun Cluster HAfor Solaris Containers data service, the Solaris Zone becomes a failover Solaris Zone or a multiple-masters Solaris Zone across the Sun Cluster nodes. The failover in case of a failover Solaris Zone is managed by the Sun Cluster HAfor Solaris Containers data service, which runs only within the global zone.

For conceptual information about failover data services, multiple-masters data services, and scalable data services, see *Sun Cluster Concepts Guide for Solaris OS*.

# **Overview of Installing and Configuring Sun Cluster HA for Solaris Containers**

The following table summarizes the tasks for installing and configuring Sun Cluster HAfor Solaris Containers and provides cross-references to detailed instructions for performing these tasks. Perform the tasks in the order that they are listed in the table.

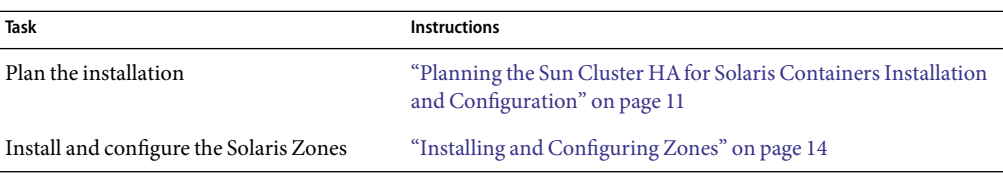

**TABLE 1** Tasks for Installing and Configuring Sun Cluster HAfor Solaris Containers

| <u>met i Tasks for motaming and Comiguing oun Chaster Firefor Solaris Comaniers</u><br>$1$ $\cup$ $\cup$ $\cdots$ $\cup$ $\cdots$ $\vee$ |                                                                            |
|----------------------------------------------------------------------------------------------------|----------------------------------------------------------------------------|
| <b>Task</b>                                                                                                    | <b>Instructions</b>                                                        |
| Verify installation and configuration                                                                                                    | "How to Verify the Installation and Configuration of a Zone"<br>on page 18 |
| Install Sun Cluster HA for Solaris                                                                                                    | "Installing the Sun Cluster HA for Solaris Containers Packages"            |
| <b>Containers Packages</b>                                                                                                    | on page 18                                                                 |
| Register and configure Sun Cluster HA for                                                                                                | "Registering and Configuring Sun Cluster HA for Solaris                    |
| Solaris Containers components                                                                                                    | Containers" on page 20                                                     |
| Verify Sun Cluster HA for Solaris                                                                                                    | "Verifying the Sun Cluster HA for Solaris Containers and                   |
| Containers Installation and Configuration                                                                                                | Configuration" on page 32                                                  |
| Applying Patches to the global and<br>non-global zones                                                                                   | "Patching the Global Zone and Non-Global Zones" on page 32                 |
| Tune the Sun Cluster HA for Solaris                                                                                                    | "Tuning the Sun Cluster HA for Solaris Containers Fault                    |
| Containers fault monitors                                                                                                    | Monitors" on page 33                                                       |
| Tune the Sun Cluster HA for Solaris                                                                                                    | "Tuning the Sun Cluster HA for Solaris Containers                          |
| Containers Stop timeout property                                                                                                    | Stop_timeout property" on page 35                                          |
| Debug Sun Cluster HA for Solaris<br>Containers                                                                                           | "Debugging Sun Cluster HA for Solaris Containers" on page 36               |

<span id="page-10-0"></span>**TABLE 1** Tasks for Installing and Configuring Sun Cluster HAfor Solaris Containers *(Continued)*

# **Planning the Sun Cluster HA for Solaris Containers Installation and Configuration**

This section contains the information you need to plan your Sun Cluster HAfor Solaris Containers installation and configuration.

# **Configuration Restrictions**

The configuration restrictions in the subsections that follow apply only to Sun Cluster HAfor Solaris Containers.

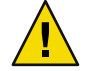

**Caution –** Your data service configuration might not be supported if you do not observe these restrictions.

### **Restrictions for Zone NetworkAddresses**

The configuration of a zone's network addresses depends on the level of high availability (HA) you require. You can choose between no HA, HA through the use of only IPMP, or HA through the use of IPMP and SUNW.LogicalHostName.

Your choice of a zone's network addresses configuration affects some configuration parameters for the zone boot resource. For more information, see ["Registering and Configuring Sun Cluster HAfor](#page-19-0) [Solaris Containers" on page 20](#page-19-0)

- If HA for the zone's addresses is not required, then configure the zone's addresses by using the zonecfg utility.
- If only HA through IPMP protection is required, then configure the zone's addresses by using the zonecfg utility and place the zone's addresses on an adapter within an IPMP group.
- If HA through IPMP protection and protection against the failure of all physical interfaces by triggering a failover is required, choose one option from the following list:
	- If you require the SUNW. Logical HostName resource type to manage one or a subset of the zone's addresses, configure a SUNW.LogicalHostName resource for those zone's addresses and not by using the zonecfg utility. Use the zonecfg utility only to configure the zones's addresses that are not required to be under the control of the SUNW.LogicalHostName resource.
	- If you require the SUNW. Logical HostName resource type to manage all the zone's addresses, configure a SUNW.LogicalHostName resource with a list of the zone's addresses and do not configure them by using the zonecfg utility.
	- Otherwise configure the zone's addresses by using the zonecfg utility and configure a separate redundant IP address for use by a SUNW.LogicalHostName resource, which must not be configured using the zonecfg utility.

### **Restrictions for a Failover Zone**

The zone path of a zone in a failover configuration must reside on a highly available local file system. The zone must be configured on each cluster node where the zone can reside.

The zone is active on only one node at a time, and the zone's address is plumbed on only one node at a time. Application clients can then reach the zone through the zone's address, wherever that zone resides within the cluster.

Ensure that the zone's autoboot property is set to false. Setting a zone's autoboot property to false prevents the zone from being booted when the global zone is booted. The Sun Cluster HAfor Solaris Containers data service can manage a zone only if the zone is booted under the control of the data service.

### **Restrictions for a Multiple-Masters Zone**

The zone path of a zone in a multiple-masters configuration must reside on the local disks of each node. The zone must be configured with the same name on each node that can master the zone.

Each zone that is configured to run within a multiple-masters configuration must also have a zone-specific address. Load balancing for applications in these configurations is typically provided by an external load balancer. You must configure this load balancer for the address of each zone. Application clients can then reach the zone through the load balancer's address.

<span id="page-12-0"></span>Ensure that the zone's autoboot property is set to false. Setting a zone's autoboot property to false prevents the zone from being booted when the global zone is booted. The Sun Cluster HAfor Solaris Containers data service can manage a zone only if the zone is booted under the control of the data service.

### **Restrictions for the Zone Path of a Zone**

The zone path of a zone that Sun Cluster HAfor Solaris Containers manages cannot reside on a global file system.

- If the zone is in a failover configuration the zone path must reside on a highly available local file system.
- If the zone is in a multiple-masters configuration, the zone path must reside on the local disks of each node.

### **Restrictions on Major Device Numbers in** /etc/name\_to\_major

For shared devices, Sun Cluster requires that the major and minor device numbers are identical on all nodes in the cluster. If the device is required for a zone, ensure that the major device number is the same in /etc/name\_to\_major on all nodes in the cluster that will host the zone.

# **Configuration Requirements**

The configuration requirements in this section apply only to Sun Cluster HAfor Solaris Containers.

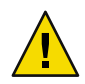

**Caution –** If your data service configuration does not conform to these requirements, the data service configuration might not be supported.

### **Dependencies Between Sun Cluster HA for Solaris Containers Components**

The dependencies between the Sun Cluster HAfor Solaris Containers components are described in the following table:

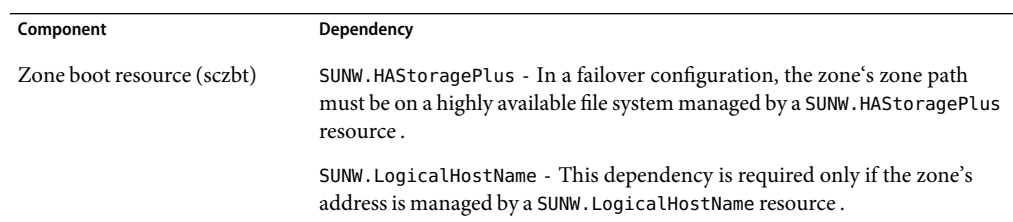

**TABLE 2** Dependencies Between Sun Cluster HAfor Solaris Containers Components

<span id="page-13-0"></span>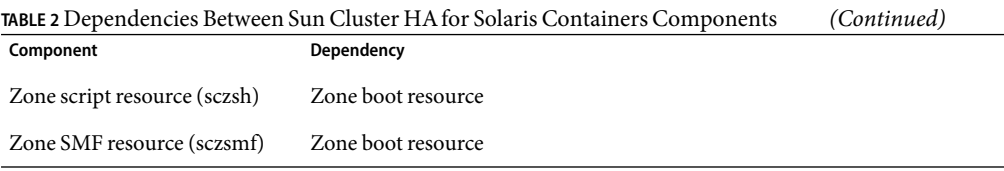

These dependencies are set when you register and configure Sun Cluster HAfor Solaris Containers. For more information, see ["Registering and Configuring Sun Cluster HAfor Solaris Containers"](#page-19-0) [on page 20.](#page-19-0)

The zone script resource and SMF resource are optional. If used, multiple instances of the zone script resource and SMF resource can be deployed within the same resource group as the zone boot resource. Furthermore, if more elaborate dependencies are required then refer to the r properties(5) and rg properties(5) man pages for further dependencies and affinities settings.

### **Parameter File Directory for Sun Cluster HA for Solaris Containers**

The boot component and script component of Sun Cluster HAfor Solaris Containers require a parameter file to pass configuration information to the data service. You must create a directory for these files. The directory location must be available on the node that is to host the zone and must not be in the zone's zone path. The directory must be accessible *only* from the global zone. The parameter file for each component is created automatically when the resource for the component is registered.

### **Installing and Configuring Zones**

Installing and configuring Solaris Zones involves the following tasks:

- 1. Enabling a zone to run in your chosen data service configuration, as explained in the following sections:
	- ["How to Enable a Zone to Run in a Failover Configuration" on page 15](#page-14-0)
	- ["How to Enable a Zone to Run in a Multiple-Masters Configuration" on page 15](#page-14-0)
- 2. Installing and configuring a zone, as explained in:
	- ["How to Install a Zone and Perform the Initial Internal Zone Configuration" on page 16](#page-15-0)

Perform this task for each zone that you are installing and configuring. This section explains only the special requirements for installing Solaris Zones for use with Sun Cluster HAfor Solaris Containers. For complete information about installing and configuring Solaris Zones, see *System Administration Guide: Solaris Containers-Resource Management and Solaris Zones*.

### <span id="page-14-0"></span>▼ **How to Enable a Zone to Run in a Failover Configuration**

**Register the** SUNW.HAStoragePlus **resource type. 1**

# **clresourcetype register SUNW.HAStoragePlus**

- **Create a failover resource group. 2**
	- # **clresourcegroup create** *solaris-zone-resource-group*
- **Create a resource for the zone's disk storage. 3**
	- # **clresource create** \
	- **-g** *solaris-zone-resource-group* \
	- **-t SUNW.HAStoragePlus** \

**-p FilesystemMountPoints=***solaris-zone-instance-mount-points* \

*solaris-zone-has-resource-name*

- **(Optional) Create a resource for the zone's logical hostname. 4**
	- # **clreslogicalhostname create** \
	- **-g** *solaris-zone-resource-group* \
	- **-h** *solaris-zone-logical-hostname* \

*solaris-zone-logical-hostname-resource-name*

- **Enable the failover resource group. 5**
	- # **clresourcegroup online -M** *solaris-zone-resource-group*

## **How to Enable a Zone to Run in a Multiple-Masters Configuration**

- **Create a scalable resource group. 1**
	- # **clresourcegroup create** \
	- **-p Maximum\_primaries=***max-number* \
	- **-p Desired\_primaries=***desired-number* \
	- *solaris-zone-resource-group*
- **Enable the scalable resource group. 2**
	- # **clresourcegroup online -M** *solaris-zone-resource-group*

### <span id="page-15-0"></span>**How to Install a Zone and Perform the Initial Internal Zone Configuration**

Perform this task on each node that is to host the zone.

**Note –** For complete information about installing a zone, see *System Administration Guide: Solaris Containers-Resource Management and Solaris Zones*.

Determine the following requirements for the deployment of the zone with Sun Cluster: **Before You Begin**

- The number of Solaris Zone instances that are to be deployed.
- The cluster file system that is to be used by each Solaris Zone instance.

Ensure that the zone is configured.

If the zone that you are installing is to run in a failover configuration, configure the zone's zone path to specify a highly available local file system. The file system must be managed by the SUNW.HAStoragePlus resource that you created in ["How to Enable a Zone to Run in a Failover](#page-14-0) [Configuration" on page 15.](#page-14-0)

For detailed information about configuring a zone before installation of the zone, see the following documentation:

- Chapter 17, "Non-Global Zone Configuration (Overview)," in *System Administration Guide*: *Solaris Containers-Resource Management and Solaris Zones*
- Chapter 18, "Planning and Configuring Non-Global Zones (Tasks)," in *System Administration Guide: Solaris Containers-Resource Management and Solaris Zones*
- **If the zone is to run in a failover configuration, ensure that the zone's zone path can be createdon the zone's disk storage. 1**

If the zone is to run in a multiple-masters configuration, omit this step.

**a. On the node where you are installing the zone, bring online the resource group that contains the resource for the zone's disk storage.**

# **clresourcegroup switch -n** *node solaris-zone-resource-group*

**b. If the zone's zone path already exists on the zone's disk storage, remove the zone path.**

The zone's zone path already exists on the zone's disk storage if you have previously installed the zone on another node.

<span id="page-16-0"></span>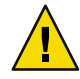

**Caution –** If the zone is to run in a failover configuration, each node being able to host that zone must have the exact same zone configuration for that zone. After installing the zone on the first node, the zone's zone path already exists on the zones's disk storage. Therefore it must get removed on the next node prior to successfully create and install the zone. Otherwise the next two steps will fail. Only the zone's zone path created on the last node will be kept as the final zone path for the failover zone. For that reason any configuration and customization within the failover zone should get performed after the failover zone is known to all nodes that should be able to host it.

#### **Create the zone. 2**

#### # **zonecfg -z** *zone*

For more detailed information about creating a zone, see "Configuring, Verifying, and Committing a Zone" in *System Administration Guide: Solaris Containers-Resource Management and Solaris Zones*.

#### **Install the zone. 3**

#### # **zoneadm -z** *zone* **install**

For more detailed information about installing a zone, see "How to Install a Configured Zone" in *System Administration Guide: Solaris Containers-Resource Management and Solaris Zones*.

**Perform the initial internal zone configuration. If the zone is to run in a failover configuration, perform this step on the last node. 4**

#### **a. Log in to the zone's console.**

# **zlogin-C** *zone*

You are prompted to configure the zone.

**b. Follow the prompts to configure the zone.**

#### **c. Disconnect from the zone's console.**

Use the escape sequence that you defined for the zone. If you did not define an escape sequence, use the default escape sequence as follows:

# **~.**

# **Verifying the Installation and Configuration of a Zone**

Before you install the Sun Cluster HAfor Solaris Containers packages, verify that the zones that you created are correctly configured to run in a cluster. This verification does not verify that the zones are highly available because the Sun Cluster HAfor Solaris Containers data service is not yet installed.

### <span id="page-17-0"></span>▼ **How to Verify the Installation and Configuration of a Zone**

Perform this procedure for each zone that you created in ["Installing and Configuring Zones"](#page-13-0) [on page 14](#page-13-0)

**Start the Zone. 1**

# **zoneadm -z** *zone* **boot**

**Log in to the zone. 2**

# **zlogin-z** *zone*

**Confirm that the zone has reachedthe** svc:/milestone/multi-user-server:default **milestone. 3**

```
# svcs -a | grep milestone
online Apr 10 svc:/milestone/network:default
online Apr 10 svc:/milestone/devices:default
online Apr 10 svc:/milestone/single-user:default
online Apr_10 svc:/milestone/sysconfig:default
online Apr 10 svc:/milestone/name-services:default
online Apr 10 svc:/milestone/multi-user:default
online Apr 10 svc:/milestone/multi-user-server:default
```
**Stop the zone. 4**

```
# zoneadm -z zone halt
```
### **Installing the Sun Cluster HA for Solaris Containers Packages**

If you did not install the Sun Cluster HAfor Solaris Containers packages during your initial Sun Cluster installation, perform this procedure to install the packages. To install the packages, use the Sun Java™ Enterprise System Installation Wizard.

### ▼ **How to Install the Sun Cluster HA for Solaris Containers Packages**

Perform this procedure on each cluster node where you are installing the Sun Cluster HA for Solaris Containers packages.

You can run the Sun Java Enterprise System Installation Wizard with a command-line interface (CLI) or with a graphical user interface (GUI). The content and sequence of instructions in the CLI and the GUI are similar.

**Note –** Install the packages for this data service in the global zone.

<span id="page-18-0"></span>Ensure that you have the Sun Java Availability Suite DVD-ROM. **Before You Begin**

> If you intend to run the Sun Java Enterprise System Installation Wizard with a GUI, ensure that your DISPLAY environment variable is set.

- **On the cluster node where you are installing the data service packages, become superuser. 1**
- **Loadthe Sun Java Availability Suite DVD-ROM into the DVD-ROM drive. 2**

If the Volume Management daemon  $\text{vol}(1\text{M})$  is running and configured to manage DVD-ROM devices, the daemon automatically mounts the DVD-ROM on the /cdrom directory.

- **Change to the Sun Java Enterprise System Installation Wizarddirectory of the DVD-ROM. 3**
	- **If you are installing the data service packages on the SPARC® platform, type the following command:**
		- # **cd /cdrom/cdrom0/Solaris\_sparc**
	- **If you are installing the data service packages on the x86 platform, type the following command:** # **cd /cdrom/cdrom0/Solaris\_x86**
- **Start the Sun Java Enterprise System Installation Wizard. 4**
	- # **./installer**
- **When you are prompted, accept the license agreement. 5**

If any Sun Java Enterprise System components are installed, you are prompted to select whether to upgrade the components or install new software.

- **From the list of Sun Cluster agents under Availability Services, select the data service for Solaris 6 Zones.**
- **If you require support for languages other than English, select the option to install multilingual packages. 7**

English language support is always installed.

- **When promptedwhether to configure the data service now or later, choose Configure Later. 8** Choose Configure Later to perform the configuration after the installation.
- **Follow the instructions on the screen to install the data service packages on the node. 9**

The Sun Java Enterprise System Installation Wizard displays the status of the installation. When the installation is complete, the wizard displays an installation summary and the installation logs.

#### <span id="page-19-0"></span>**(GUI only) If you do not want to register the product and receive product updates, deselect the Product Registration option. 10**

The Product Registration option is not available with the CLI. If you are running the Sun Java Enterprise System Installation Wizard with the CLI, omit this step

- **Exit the Sun Java Enterprise System Installation Wizard. 11**
- **Unloadthe Sun Java Availability Suite DVD-ROM from the DVD-ROM drive. 12**
	- **a. To ensure that the DVD-ROM is not being used, change to a directory that does** *not***reside on the DVD-ROM.**
	- **b. Eject the DVD-ROM.**
		- # **eject cdrom**
- See "Registering and Configuring Sun Cluster HAfor Solaris Containers" on page 20 to register Sun Cluster HAfor Solaris Containers and to configure the cluster for the data service. **Next Steps**

# **Registering and Configuring Sun Cluster HA for Solaris Containers**

Before you perform this procedure, ensure that the Sun Cluster HAfor Solaris Containers data service packages are installed.

Use the configuration and registration files in the following directories to register the Sun Cluster HA for Solaris Containers resources:

- /opt/SUNWsczone/sczbt/util
- /opt/SUNWsczone/sczsh/util
- /opt/SUNWsczone/sczsmf/util

The files define the dependencies that are required between the Sun Cluster HAfor Solaris Containers components. For information about these dependencies, see ["Dependencies Between](#page-12-0) Sun Cluster HA for Solaris Containers Components" on page 13

Registering and configuring Sun Cluster HAfor Solaris Containers involves the tasks that are explained in the following sections:

- 1. ["Specifying Configuration Parameters for the Zone Boot Resource" on page 21](#page-20-0)
- 2. ["Writing Scripts for the Zone Script Resource" on page 24](#page-23-0)
- 3. ["Specifying Configuration Parameters for the Zone Script Resource" on page 25](#page-24-0)
- 4. ["Writing a Service Probe for the Zone SMF Resource" on page 27](#page-26-0)
- 5. ["Specifying Configuration Parameters for the Zone SMF Resource" on page 28](#page-27-0)
- 6. ["How to Create and Enable Resources for the Zone Boot Component" on page 30](#page-29-0)
- <span id="page-20-0"></span>7. ["How to Create and Enable Resources for the Zone Script Component" on page 31](#page-30-0)
- 8. ["How to Create and Enable Resources for the Zone SMF Component" on page 31](#page-30-0)

## **Specifying Configuration Parameters for the Zone Boot Resource**

Sun Cluster HA for Solaris Containers provides the script sczbt register, which automates the process of configuring the zone boot resource. By default this script obtains configuration parameters from the sczbt\_config file in the /opt/SUNWsczone/sczbt/util directory. To specify configuration parameters for the zone boot resource, copy the sczbt\_config file to a different filename and amend it as described below. It is recommended to keep this file as a future reference. The register script provides option -f to specify the fully qualified filename to the copied configuration file.

Each configuration parameter in the sczbt\_config file is defined as a keyword-value pair. The sczbt config file already contains the required keywords and equals signs. For more information, see "Listing of [sczbt\\_config](#page-38-0)" on page 39. When you edit the sczbt\_config file, add the required value to each keyword.

The keyword-value pairs in the sczbt config file are as follows:

RS=*sczbt-rs* RG=*sczbt-rg* PARAMETERDIR=*sczbt-parameter-directory* SC\_NETWORK=*true|false* SC\_LH=*sczbt-lh-rs* FAILOVER=true|false HAS\_RS=*sczbt-has-rs* Zonename=*zone-name* Zonebootopt=*zone-boot-options* Milestone=*zone-boot-milestone* Mounts=*list-of-mountpoints*

The meaning and permitted values of the keywords in the sczbt config file are as follows:

#### RS=*sczbt-rs*

Specifies the name that you are assigning to the zone boot resource. You must specify a value for this keyword.

#### RG=*sczbt-rg*

Specifies the name of the resource group the zone boot resource will reside in. You must specify a value for this keyword.

#### PARAMETERDIR=*sczbt parameter directory*

Specifies the directory name that you are assigning to the parameter directory where some variables and their values will be stored. You must specify a value for this keyword.

#### SC\_NETWORK=true|false

Specifies whether the zone boot resource is network aware with a SUNW.LogicalHostName resource. You must specify a value for this keyword.

If HA for the zone's addresses is not required, then configure the zone's addresses by using the zonecfg utility.

SC\_NETWORK=false SC\_LH=

■ If only HA through IPMP protection is required, then configure the zone's addresses by using the zonecfg utility and then place the zone's addresses on an adapter within an IPMP group.

SC\_NETWORK=false SC\_LH=

- If HA through IPMP protection and protection against the failure of all physical interfaces by triggering a failover is required, choose one option from the following list:
	- If you require the SUNW. Logical HostName resource type to manage one or a subset of the zone's addresses, configure a SUNW.LogicalHostName resource for those zone's addresses and not by using the zonecfg utility. Use the zonecfg utility to configure only the zones's addresses that are not to be under the control of the SUNW.LogicalHostName resource.

SC\_NETWORK=true SC\_LH=*Name of the SUNW.LogicalHostName resource*

■ If you require the SUNW. Logical HostName resource type to manage all the zone's addresses, configure a SUNW.LogicalHostName resource with a list of the zone's addresses and do not configure them by using the zonecfg utility.

SC\_NETWORK=true SC\_LH=*Name of the SUNW.LogicalHostName resources*

■ Otherwise, configure the zone's addresses by using the zonecfq utility and configure a separate redundant IP address for use by a SUNW.LogicalHostName resource, which must not be configured using the zonecfg utility.

SC\_NETWORK=false SC\_LH=*Name of the SUNW.LogicalHostName resource*

SC\_LH=*sczbt-lh-rs*

Specifies the name of the SUNW.LogicalHostName resource for the zone boot resource. Refer to ["Restrictions for Zone Network Addresses" on page 11](#page-10-0) for a description of when to set this variable. This name must be the SUNW.LogicalHostname resource name you assigned when you created the resource in [Step 4.](#page-14-0)

#### FAILOVER=true|false

Specifies whether the zone's zone path is on a highly available file system.

#### HAS\_RS=*sczbt-has-rs*

Specifies the name of the SUNW.HAStoragePlus resource for the zone boot resource. This name must be the SUNW.HAStoragePlus resource name you assigned when you created the resource in ["How to Enable a Zone to Run in a Failover Configuration" on page 15.](#page-14-0) You must specify a value for this keyword if FAILOVER=true is set.

#### Zonename=*zone-name*

Specifies the zone name. You must specify a value for this keyword.

#### Zonebootopt=*zone-boot-options*

Specifies the zone boot option to use. Only -s is supported. Leaving this variable blank will cause the zone to boot to the multi-user-server milestone.

#### Milestone=*zone-boot-milestone*

Specifies the milestone the zone must reach to be considered as successfully booted. You must specify a value for this keyword.

#### Mounts=*list-of-mountpoints*

Specifies a space separated list of directories with their mount options, which will automatically get lofs mounted from the global zone into the booted zone. The mount point used in the global zone can be different to the mount point in the booted zone. Specifying a value for this keyword is optional.

The Mounts keyword format is as follows:

Mounts="*/global-zone-dir:/local-zone-dir:mount-options <next entry>*"

While *mount-options* can be a comma separated list of file system mount options.

The only required entry when setting this keyword is the */global-zone-dir* part of the colon separated variable. The */local-zone-dir* and *mount-options* part can be omitted.

Omitting the */local-zone-dir* part will make the zone's mount point the same as the global zone directory.

Omitting the *mount-options* part will not provide any mount options except the default options from the mount command.

**Note –** You must manually create any mount point directories within the booted zone that will be used within the Mounts keyword, before registering this resource within Sun Cluster.

**Note –** If the file system of the source mount point in the global zone is mounted by a SUNW.HAStoragePlus resource, you must specify a strong resource dependency from the sczbt resource to this SUNW.HAStoragePlus resource.

<span id="page-23-0"></span>**EXAMPLE 1** Sample sczbt\_config File

This example shows an sczbt config file in which configuration parameters are set as follows:

- The name of the zone boot resource is zone1 rs.
- The name of the resource group for the zone boot resource is zone1 rg.
- The name of the parameter file directory for the zone boot resource is/global/zones/pfiles.
- Indicates that the zone's address is managed by a SUNW. Logical HostName resource and is true.
- The name of the SUNW. Logical Host Name resource name for the zone boot resource is zone1-lh.
- Indicates that the zone boot resource's zone path is managed by a SUNW. Logical HostName resource and is true.
- The name of the SUNW. HAStoragePlus resource name for the zone boot resource is zone1-has.
- The name of the zone is zone1.
- Indicates that the zone boot resource's boot option is null.
- Indicates that the zone boot resource's milestone is multi-user-server.
- Defines that /global/app/bin from the global zone gets mounted read-only within zone zone1 under mount point /app/bin.
- Defines that /app/data from the global zone gets mounted read-write within zone zone1 under mount point /app/data.
- Defines that /logs from the global zone gets mounted with default mount options within zone zone1 under mount point /logs.

```
RS=zone1-rs
RG=zone1-rg
PARAMETERDIR=/global/zones/pfiles
SC_NETWORK=true
SC_LH=zone1-lh
FAILOVER=true
HAS RS=zone1-has
Zonename=zone1
Zonebootopt=
Milestone=multi-user-server
Mounts="/global/app/bin:/app/bin:ro /app/data:rw/logs"
```
## **Writing Scripts for the Zone Script Resource**

The zone script resource provides the ability to run commands or scripts to start, stop and probe an application within a zone. The zone script resource depends on the zone boot resource. The command or script names are passed to the zone script resource when the resource is registered and must meet with the following requirements.

- The command or script must contain the fully qualified path within the zone.
- The command or script must be executable by root.

<span id="page-24-0"></span>■ The command or script must return one of the following return codes.

#### **TABLE 3**Return codes

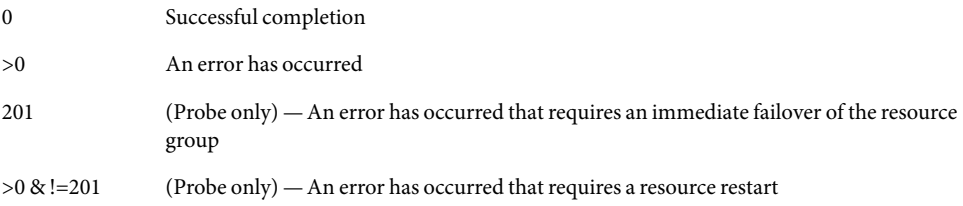

**Note –** For an immediate failover of the zone script resource, you must configure the resource properties Failover\_mode and Failover\_enabled to meet the required behavior. Refer to the r properties(5) man page when setting the Failover mode property and SUNW.gds(5) man page when setting the Failover\_enabled property.

#### **EXAMPLE 2** Zone Probe Script for Apache2

This example shows a simple script to test that the Apache2 service is running, beyond the process tree existing. The script /var/tmp/probe-apache2 must exist and being executable within the zone.

```
# cat /var/tmp/probe-apache2
#!/usr/bin/ksh
if echo "GET; exit" | mconnect -p 80 > /dev/null 2>&1
then
    exit 0
else
    exit 100
fi
```
# **chmod 755 /var/tmp/probe-apache2**

## **Specifying Configuration Parameters for the Zone Script Resource**

Sun Cluster HA for Solaris Containers provides the script sczsh register, which automates the process of configuring zone script resource. By default this script obtains configuration parameters from the sczsh\_config file in the /opt/SUNWsczone/sczsh/util directory. To specify configuration parameters for the zone script resource, copy the sczsh\_config file to a different filename and amend it as desribed below. It is recommended to keep this file as a future reference. The register script provides option -f to specify the fully qualified filename to the copied configuration file.

Each configuration parameter in the sczsh\_config file is defined as a keyword-value pair. The sczsh config file already contains the required keywords and equals signs. For more information, see "Listing of [sczsh\\_config](#page-41-0)" on page 42. When you edit the sczsh\_config file, add the required value to each keyword.

The keyword-value pairs in the sczsh config file are as follows:

RS=*sczsh-rs* RG=*sczbt-rg* SCZBT\_RS=*sczbt-rs* PARAMETERDIR=*sczsh-parameter-directory* Zonename=*sczbt-zone-name* ServiceStartCommand=*sczsh-start-command* ServiceStopCommand=*sczsh-stop-command* ServiceProbeCommand=*sczsh-probe-command*

The meaning and permitted values of the keywords in the sczsh\_config file are as follows:

#### RS=*sczsh-rs*

Specifies the name that you are assigning to the zone script resource. You must specify a value for this keyword.

#### RG=*sczbt-rg*

Specifies the name of the resource group the zone boot resource resides in. You must specify a value for this keyword.

SCZBT\_RS=*sczbt-rs*

Specifies the name of the zone boot resource. You must specify a value for this keyword.

#### PARAMETERDIR=*sczsh parameter directory*

Specifies the directory name that you are assigning to the parameter directory where the following variables and their values will be stored. You must specify a value for this keyword.

Zonename=*sczbt-zone-name*

Specifies the zone name. You must specify a value for this keyword.

ServiceStartCommand=*sczsh-start-command*

Specifies the zone start command or script to run. You must specify a value for this keyword.

ServiceStopCommand=*sczsh-stop-command*

Specifies the zone stop command or script to run. You must specify a value for this keyword

ServiceProbeCommand=*sczsh-probe-command*

Specifies the zone probe command or script to run. You must specify a value for this keyword

#### **EXAMPLE 3** Sample sczsh\_config File

In this example the zone script resource uses the Apache2 scripts that are available in Solaris 10. Before this example can be used the Apache2 configuration file http.conf needs to be configured. For the purpose of this example, the delivered http.conf-example can be used. Copy the file as follows:

```
EXAMPLE 3 Sample sczsh_config File (Continued)
```

```
# zlogin zone1
# cd /etc/apache2
# cp http.conf-example http.conf
# exit
```
This example shows an sczsh config file in which configuration parameters are set as follows:

- The name of the zone script resource is zone1-script-rs.
- The name of the resource group for the zone script resource is zone1 rg.
- The name of the zone boot resource is zone1 rs.
- The name of the parameter file directory for the zone script resource is /global/zones/pfiles.
- The name of the zone is zone 1.
- The name of the zone script resource start command and it's parameter is "/lib/svc/method/http-apache2 start".
- The name of the zone script resource stop command and it's parameter is "/lib/svc/method/http-apache2 stop".
- The name of the zone script resource probe command is "/var/tmp/probe-apache2". This script is shown in [Example 2](#page-24-0) and must exist in zone1.

```
RS="zone1-script-rs"
RG="zone1-rg"
SCZBT_RS="zone1-rs"
PARAMETERDIR="/global/zones/pfiles"
Zonename="zone1"
ServiceStartCommand="/lib/svc/method/http-apache2 start"
ServiceStopCommand="/lib/svc/method/http-apache2 stop"
ServiceProbeCommand="/var/tmp/probe-apache2"
```
### **Writing a Service Probe for the Zone SMF Resource**

The zone SMF resource provides the ability to enable, disable and probe a SMF service within a zone. The zone SMF resource depends on the zone boot resource. Probing the SMF service is performed by running a command or script against the SMF service. The SMF service and probe command or script names are passed to the zone SMF resource when the resource is registered. The probe command or script must meet to the following requirements.

- The probe command or script must contain the fully qualified path within the zone.
- The probe command or script must be executable by root.
- The probe command or script must return one of the following return codes.

#### <span id="page-27-0"></span>**TABLE 4**Return codes

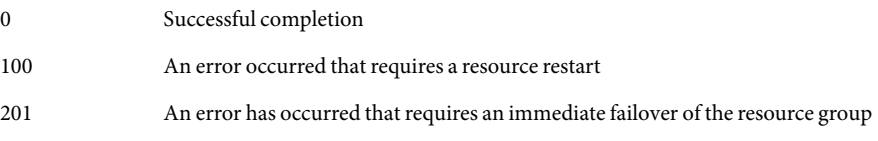

**Note –** For an immediate failover of the zone SMF resource, you must configure the resource properties Failover mode and Failover enabled to meet the required behavior. Refer to the r properties(5) man page when setting the Failover mode property and SUNW.gds(5) man page when setting the Failover enabled property.

**EXAMPLE 4** Zone SMF Probe Script for Apache2

This example shows a simple script to test that the SMF Apache2 service is running, beyond the process tree existing. The script /var/tmp/probe-apache2 must exist and being executable within the zone.

```
# cat /var/tmp/probe-apache2
#!/usr/bin/ksh
if echo "GET; exit" | mconnect -p 80 > /dev/null 2>&1
then
   exit 0
else
   exit 100
fi
```
# **chmod 755 /var/tmp/probe-apache2**

### **Specifying Configuration Parameters for the Zone SMF Resource**

Sun Cluster HA for Solaris Containers provides the script sczsmf register, which automates the process of configuring the zone SMF resource. By default this script obtains configuration parameters from the sczsmf\_config file in the /opt/SUNWsczone/sczsmf/util directory. To specify configuration parameters for the zone SMF resource, copy the sczsmf\_config file to a different filename and amend it as described below. It is recommended to keep this file as a future reference. The register script provides option -f to specify the fully qualified filename to the copied configuration file.

Each configuration parameter in the sczmf\_config file is defined as a keyword-value pair. The sczsmf config file already contains the required keywords and equals signs. For more information, see "Listing of [sczsmf\\_config](#page-42-0)" on page 43. When you edit the sczsmf\_config file, add the required value to each keyword.

The keyword-value pairs in the sczsmf config file are as follows:

```
RS=sczsmf-rs
RG=sczbt-rg
SCZBT_RS=sczbt-rs
ZONE=sczbt-zone-name
SERVICE=smf-service
RECURSIVE=true|false
STATE=true|false
SERVICE_PROBE=sczsmf-service-probe
```
The meaning and permitted values of the keywords in the sczsmf config file are as follows:

#### RS=*sczsmf-rs*

Specifies the name that you are assigning to the zone SMF resource. This must be defined.

RG=*sczbt-rg*

Specifies the name of the resource group the zone boot resource resides in. This must be defined.

#### SCZBT\_RS=*sczbt-rs*

Specifies the name of the zone boot resource. You must specify a value for this keyword.

#### ZONE=*sczbt-zone-name*

Specifies the zone name. This must be defined.

SERVICE=*smf-service*

Specifies the SMF service to enable/disable. This must be defined.

#### RECURSIVE=true|false

Specifies true to enable the service recursively or false to just enable the service and no dependents. This must be defined.

#### STATE=true|false

Specifies true to wait until the service state is reached or false to not wait until the service state is reached. This must be defined.

#### SERVICE\_PROBE=*sczsmf-service-probe*

Specify the script to check the SMF service. Specifying a value for this keyword is optional.

#### **EXAMPLE 5** Sample sczsmf\_config File

In this example the zone SMF resource uses the Apache2 SMF service that is available in Solaris 10. Before this example can be used the Apache2 configuration file http.conf needs to be configured. For the purpose of this example, the delivered http.conf-example can be used. Copy the file as follows:

```
# zlogin zone1
# cd /etc/apache2
# cp http.conf-example http.conf
# exit
```
This example shows an sczsmf config file in which configuration parameters are set as follows:

<span id="page-29-0"></span>**EXAMPLE 5** Sample sczsmf\_config File *(Continued)*

- The name of the zone SMF resource is zone 1 smf rs.
- The name of the resource group for the zone SMF resource is zone1 rg.
- The name of the zone boot resource is zone1 rs.
- The name of the zone name is zone1.
- The name of the zone SMF service is apache2.
- Indicates that the zone SMF service Recursive option is true.
- Indicates that the zone SMF service State option is true.
- Indicates that the zone SMF service probe name is  $/var/tmp$ /probe-apache2. This script is shown in [Example 4](#page-27-0) and must exist in zone1.

```
RS=zone1-smf-rs
RG=zone1-rg
SCZBT_RS=zone1-rs
ZONE=zone1
SERVICE=apache2
RECURSIVE=true
STATE=true
SERVICE PROBE=/var/tmp/probe-apache2
```
## ▼ **How to Create and Enable Resources for the Zone Boot Component**

**Before You Begin**

Ensure you have edited the sczbt\_config file or a copy of it to specify configuration parameters for the Sun Cluster HA for Solaris Containers zone boot component. For more information, see ["Specifying Configuration Parameters for the Zone Boot Resource" on page 21.](#page-20-0)

- **Become superuser on one of the nodes in the cluster that will host the zone. 1**
- **Register the** SUNW.gds **resource type. 2**
	- # **clresourcetype register SUNW.gds**
- **Go to the directory that contains the script for creating the Sun Cluster HA for Solaris Containers boot 3 resource.**
	- # **cd /opt/SUNWsczone/sczbt/util**
- **Run the script that creates the zone boot resource. 4**
	- # **./sczbt\_register -f** */mypath/sczbt\_config*

<span id="page-30-0"></span>**Bring online the zone boot resource. 5**

# **clresource enable** *sczbt-rs*

## ▼ **How to Create and Enable Resources for the Zone Script Component**

#### Ensure you have edited the sczsh\_config file or a copy of it to specify configuration parameters for the Sun Cluster HAfor Solaris Containers zone script component. For more information, see ["Specifying Configuration Parameters for the Zone Script Resource" on page 25.](#page-24-0) **Before You Begin**

**Go to the directory that contains the script for creating the Sun Cluster HA for Solaris Containers 1 script resource.**

# **cd /opt/SUNWsczone/sczsh/util**

- **Run the script that creates the zone script resource. 2**
	- # **./sczsh\_register -f** */mypath/sczsh\_config*
- **Bring online the zone script resource. 3**

# **clresource enable** *sczsh-rs*

### ▼ **How to Create and Enable Resources for the Zone SMF Component**

#### Ensure you have edited the sczsmf\_config file or a copy of it to specify configuration parameters for the Sun Cluster HAfor Solaris Containers zone SMF component. For more information, see ["Specifying Configuration Parameters for the Zone SMF Resource" on page 28.](#page-27-0) **Before You Begin**

**Go to the directory that contains the script for creating the Sun Cluster HA for Solaris Containers SMF 1 resource.**

# **cd /opt/SUNWsczone/sczsmf/util**

- **Run the script that creates the zone SMF resource. 2**
	- # **./sczsmf\_register -f** */mypath/sczsmf\_config*
- **Bring online the zone SMF resource. 3**
	- # **clresource enable** *sczsmf-rs*

# <span id="page-31-0"></span>**Verifying the Sun Cluster HA for Solaris Containers and Configuration**

After you install, register, and configure Sun Cluster HAfor Solaris Containers, verify the Sun Cluster HAfor Solaris Containers installation and configuration. Verifying the Sun Cluster HAfor Solaris Containers installation and configuration determines if the Sun Cluster HAfor Solaris Containers data service makes your zones highly available.

# **How to Verify the Sun Cluster HA for Solaris Containers Installation and Configuration**

- **Become superuser on a cluster node that is to host the Solaris Zones component. 1**
- **Ensure all the Solaris Zone resources are online. 2**

For each resource, perform the following steps.

**a. Determine whether the resource is online.**

# **cluster status -t rg,rs**

- **b. If the resource is not online, bring online the resource.**
	- # **clresource enable** *solaris-zone-resource*
- **For a failover service configuration, switch the zone resource group to another cluster node, such as 3** *node2***.**

# **clresourcegroup switch -n** *node2 solaris-zone-resource-group*

- **Confirm that the resource is now online on** *node2***. 4**
	- # **cluster status -t rg,rs**

## **Patching the Global Zone and Non-Global Zones**

The procedure that follows is required only if you are applying a patch to the global zone *and* to non-global zones. If you are applying a patch to only the global zone, follow the instructions in Chapter 10, "Patching Sun Cluster Software and Firmware," in *Sun Cluster System Administration Guide for Solaris OS*.

### <span id="page-32-0"></span>▼ **How to Patch to the Global Zone and Non-Global Zones**

This task applies to both nonrebooting patches and rebooting patches.

Perform this task on all nodes in the cluster.

**Ensure that the node that you are patching can access the zone paths of all zones that are configured on the node. 1**

Some zones might be configured to run in a failover configuration. In this situation, bring online on the node that you are patching the resource group that contains the resources for the zones' disk storage.

# **clresourcegroup switch -n** *node solaris-zone-resource-group*

**Note –** This step might also start any applications managed within the resource group *solaris-zone-resource-group*. Verify if you need to stop any application prior to install the patches. If the applications need to be stopped, disable the corresponding resources before proceeding to the next step.

**Note –** If the patches need to get applied in single-user mode, it will not be possible to start the resource group as described. Instead the corresponding zone paths need to get mounted manually.

#### **Apply the patch(es) to the node. 2**

For detailed instructions, see Chapter 10, "Patching Sun Cluster Software and Firmware," in *Sun Cluster System Administration Guide for Solaris OS* in *Sun Cluster System Administration Guide for Solaris OS*.

# **Tuning the Sun Cluster HA for Solaris Containers Fault Monitors**

The Sun Cluster HAfor Solaris Containers fault monitors verify that the following components are running correctly:

- Zone boot resource
- Zone script resource
- Zone SMF resource

Each Sun Cluster HAfor Solaris Containers fault monitor is contained in the resource that represents Solaris Zones component. You create these resources when you register and configure Sun Cluster HAfor Solaris Containers. For more information, see ["Registering and Configuring Sun Cluster HA](#page-19-0) [for Solaris Containers" on page 20.](#page-19-0)

<span id="page-33-0"></span>System properties and extension properties of these resources control the behavior of the fault monitor. The default values of these properties determine the preset behavior of the fault monitor. The preset behavior should be suitable for most Sun Cluster installations. Therefore, you should tune the Sun Cluster HAfor Solaris Containers fault monitor *only* if you need to modify this preset behavior.

Tuning the Sun Cluster HAfor Solaris Containers fault monitors involves the following tasks:

- Setting the interval between fault monitor probes
- Setting the time-out for fault monitor probes
- Defining the criteria for persistent faults
- Specifying the failover behavior of a resource

For more information, see "Tuning Fault Monitors for Sun Cluster Data Services" in *Sun Cluster Data Services Planning and Administration Guide for Solaris OS*.

## **Operation of the Sun Cluster HA for Solaris Containers Parameter File**

The Sun Cluster HAfor Solaris Containers zone boot and script resources uses a parameter file to pass parameters to the start, stop and probe commands. Changes to these parameters take effect at every restart or enabling, disabling of the resource.

## **Operation of the Fault Monitor for the Zone Boot Component**

The fault monitor for the zone boot component ensures that the all requirements for the zone boot component to run are met:

■ The corresponding zsched process for the zone is running.

If this process is not running, the fault monitor restarts the zone. If this fault persists, the fault monitor fails over the resource group that contains resource for the zone boot component.

■ Every logical hostname that is managed by a SUNW. Logical Hostname resource is operational.

If the logical hostname is not operational, the fault monitor fails over the resource group that contains resource for the zone boot component.

■ The specified milestone for the zone is either online or degraded.

If the milestone is not online or degraded, the fault monitor restarts the zone. If this fault persists, the fault monitor fails over the resource group that contains resource for the zone boot component.

To verify the state of the milestone, the fault monitor connects to the zone. If the fault monitor cannot connect to the zone, the fault monitor retries every five seconds for approximately 60% of the probe time-out. If the attempt to connect still fails, then the fault monitor restarts the resource for the zone boot component.

# <span id="page-34-0"></span>**Operation of the Fault Monitor for the Zone Script Component**

The fault monitor for the zone script component runs the script that you specify for the component. The value that this script returns to the fault monitor determines the action that the fault monitor performs. For more information, see [Table 3.](#page-24-0)

# **Operation of the Fault Monitor for the Zone SMF Component**

The fault monitor for the zone SMF component verifies that the SMF service is not disabled. If the service is disabled, the fault monitor restarts the SMF service. If this fault persists, the fault monitor fails over the resource group that contains the resource for the zone SMF component.

If the service is not disabled, the fault monitor runs the SMF service probe that you can specify for the component. The value that this probe returns to the fault monitor determines the action that the fault monitor performs. For more information, see [Table 4.](#page-27-0)

# **Tuning the Sun Cluster HA for Solaris Containers** Stop\_timeout **property**

The Sun Cluster HA for Solaris Containers components consist all of the resource type SUNW.gds(5). As described in "Stop\_command Property" in *Sun Cluster Data Services Developer's Guide for Solaris OS* the value for the Stop\_timeout should be chosen so that the Stop\_command can successfully return within 80% of its value.

# **Choosing the** Stop\_timeout **value for the Zone Boot Component**

The stop method for the zone boot component spends 60% of the value for the Stop timeout performing a complete "shutdown -y -g0 -i0" within the zone. If that failed, the next 20% of the value for the Stop\_timeout will be spent halting the zone performing a "zoneadm —z *zonename"* halt and perform some additional cleanup steps in order to force the zone into the state installed. Therefore the Stop timeout value for the zone boot component should be computed so that 60% is enough to successfully shutdown the zone.

## <span id="page-35-0"></span>**Choosing the** Stop\_timeout **value for the Zone Script Component**

The stop method for the zone script component calls the command or script configured for the ServiceStopCommand keyword. Therefore the Stop\_timeout value for the zone script component should be computed so that 80% is enough for the configured ServiceStopCommand to succeed.

# **Choosing the** Stop\_timeout **value for the Zone SMF Component**

The stop method for the zone SMF component spends 60% of the value for the Stop timeout using svcadm to disable the configured SMF service in the zone. If that failed, the next 20% of the value for the Stop\_timeout will be spent to first send SIGTERM then SIGKILL to the processes associated with this SMF service. Therefore the Stop\_timeout value for the zone SMF component should be computed so that 60% is enough to successfully disable the configured SMF service in the zone.

# **Debugging Sun Cluster HA for Solaris Containers**

The config file in the /opt/SUNWsczone/*zone component*/etc directory enables you to activate debugging for Solaris Zone resources. Where *zone component*represents sczbt for the boot component, sczsh for the script component and sczsmf for the SMF component.

Each component of Sun Cluster HAfor Solaris Containers has a config that enables you to activate debugging for Solaris Zone resources. The location of this file for each component is as follows:

- For the zone boot component, this file is contained in the /opt/SUNWsczone/sczbt/etc directory.
- For the zone script component, this file is contained in the /opt/SUNWsczone/sczsh/etc directory.
- For the zone SMF component, this file is contained in the /opt/SUNWsczone/sczsmf/etc directory.

## ▼ **How toActivate Debugging for Sun Cluster HA for Solaris Containers**

**Determine whether debugging for Sun Cluster HA for Solaris Containers is active. 1**

If debugging is inactive, daemon.notice is set in the file /etc/syslog.conf.

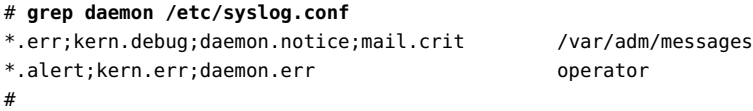

**If debugging is inactive, edit the** /etc/syslog.conf **file to change** daemon.notice **to** daemon.debug**. 2**

```
Confirm that debugging for Sun Cluster HA for Solaris Containers is active.
3
```
If debugging is active, daemon.debug is set in the file /etc/syslog.conf.

```
# grep daemon/etc/syslog.conf
*.err;kern.debug;daemon.debug;mail.crit /var/adm/messages
*.alert;kern.err;daemon.err operator
#
```
**Restart the** syslogd **daemon. 4**

```
# svcadm restart system-log
```
**Edit the** /opt/SUNWsczone/sczbt/etc/config **file to change** DEBUG= **to** DEBUG=ALL **or 5** DEBUG=*sczbt-rs***.**

```
# cat /opt/SUNWsczone/sczbt/etc/config
#
# Copyright 2006 Sun Microsystems, Inc. All rights reserved.
# Use is subject to license terms.
#
# ident "@(#)config 1.1 06/02/22 SMI"
#
# Usage:
# DEBUG=<RESOURCE_NAME> or ALL
#
DEBUG=ALL
#
```
**Note –** To deactivate debugging, reverse the preceding steps.

# <span id="page-38-0"></span>Files for Configuring Sun Cluster HAfor Solaris Zones Resources

The /opt/SUNWsczone/zone component/util directory contains files that automate the process of configuring Sun Cluster HAfor Solaris Zones resources. Listings of these files are provided in the following sections:

- "Listing of sczbt\_config" on page 39
- "Listing of [sczsh\\_config](#page-41-0)" on page 42
- "Listing of [sczsmf\\_config](#page-42-0)" on page 43

### **Listing of** sczbt config

```
#
# Copyright 2006 Sun Microsystems, Inc. All rights reserved.
# Use is subject to license terms.
#
# ident \frac{m}{6} "@(#)sczbt config 1.1 06/02/22 SMI"
#
# This file will be sourced in by sczbt register and the parameters
# listed belowwill be used.
#
# These parameters can be customized in (key=value) form
#
# RS - Name of the resource
# RG - Name of the resource group containing RS
# PARAMETERDIR - Name of the parameter file direcrory
# SC_NETWORK - Identfies if SUNW.LogicalHostname will be used
# true = zone will use SUNW.LogicalHostname
# false = zone will use it's own configuration
#
# The configuration of a zone's network addresses depends on
# whether you require IPMP protection or protection against
# the failure of all physical interfaces.
#
```
# If you require only IPMP protection, configure the zone's # addresses by using the zonecfg utility and then place the # zone's address in an IPMP group. # # To configure this option set # SC\_NETWORK=false # SC\_LH= # # If IPMP protection is not required, just configure the # zone's addresses by using the zonecfg utility. # # To configure this option set # SC\_NETWORK=false  $#$  SC\_LH= # # If you require protection against the failure of all physical # interfaces, choose one option from the following list. # # - If you want the SUNW.LogicalHostName resource type to manage # the zone's addresses, configure a SUNW.LogicalHostName # resource with at least one of the zone's addresses. # # To configure this option set # SC\_NETWORK=true # SC\_LH=<Name of the SC Logical Hostname resource> # # - Otherwise, configure the zone's addresses by using the # zonecfg utility and configure a redundant IP address # for use by a SUNW.LogicalHostName resource. # # To configure this option set # SC\_NETWORK=false # SC\_LH=<Name of the SC Logical Hostname resource> # # Whichever option is chosen, multiple zone addresses can be # used either in the zone's configuration or using several # SUNW.LogicalHostname resources. # # e.g. SC\_NETWORK=true # SC\_LH=zone1-lh1,zone1-lh2 # # SC\_LH - Name of the SC Logical Hostname resource # FAILOVER - Identifies if the zone's zone path is on a # highly available local file system # # e.g. FAILOVER=true - highly available local file system # FAILOVER=false - local file system #

```
# HAS_RS - Name of the HAStoragePlus SC resource
#
RS=RG=PARAMETERDIR=
SC_NETWORK=
SC_LH=
FAILOVER=
HAS_RS=
#
# The following variable will be placed in the parameter file
#
# Parameters for sczbt (Zone Boot)
#
# Zonename Name of the zone
# Zonebootopt Zone boot options
# Milestone SMF Milestone which needs to be online
               before the zone is considered booted
# Mounts Mounts is a list of directories and their mount options,
# which are loopback mounted from the global zone into the
# newly booted zone. The mountpoint in the local zone can
# be different to the mountpoint from the global zone.
#
# The Mounts parameter format is as follows,
#
# Mounts="/<global zone directory>:/<local zone directory>:<mount options>"
#
# The following are valid examples for the "Mounts" variable
#
# Mounts="/globalzone-dir1:/localzone-dir1:rw"
# Mounts="/globalzone-dir1:/localzone-dir1:rw/globalzone-dir2:rw"
#
# The only required entry is the /<global zone directory>, the
# /<local zone directory> and <mount options> can be omitted.
#
# Omitting /<local zone directory> will make the local zone mountpoint
# the same as the global zone directory.
#
# Omitting <mount options> will not provide any mount options except
# the default options from the mount command.
#
# Note: You must manually create any local zone mountpoint directories that
# will be used within the Mounts variable, before registering this resource
# within Sun Cluster.
#
# Note: Zonebootopt="-s" requires Milestone=single-user
```

```
#
```
Zonename= Zonebootopt= Milestone=multi-user-server Mounts=

## **Listing of** sczsh\_config

```
#
# Copyright 2006 Sun Microsystems, Inc. All rights reserved.
# Use is subject to license terms.
#
# ident \pi "@(#) sczsh config 1.1 06/02/22 SMI"
#
# This file will be sourced by sczsh register and the parameters
# listed below will be used.
#
# These parameters can be customized in (key=value) form
#
# RS - Name of the resource
# RG - Name of the resource group containing RS
# SCZBT_RS - Name of the SC Zone boot resource
# PARAMETERDIR - Name of the parameter file directory
# Zonename - Name of the zone
# ServiceStartCommand - Command including all options to start
# the service in the configured zone
# ServiceStopCommand - Command including all options to stop
# the service in the configured zone
# ServiceProbeCommand - Command including all options to probe
# the service in the configured zone
#
RS=""
RG=""
SCZBT_RS=""
PARAMETERDIR=""
#
# The following parameters will be put in the agents parameterfile:
#
Zonename=""
ServiceStartCommand=""
ServiceStopCommand=""
ServiceProbeCommand=""
```
### <span id="page-42-0"></span>**Listing of** sczsmf\_config

```
#
# Copyright 2006 Sun Microsystems, Inc. All rights reserved.
# Use is subject to license terms.
#
# ident "@(#)sczsmf config 1.1 06/02/22 SMI"
#
# This file will be sourced in by sczsmf register and the parameters
# listed belowwill be used.
#
# These parameters can be customized in (key=value) form
#
# RS - Name of the resource
# RG - Name of the resource group containing RS
# SCZBT_RS - Name of the SC Zone boot resource
# ZONE - Name of the Zone
#
# For SERVICE, RECURSIVE and STATE, refer to the svcadm(1M)
# man page
#
# SERVICE - {FMRI | pattern}
# FMRI - Fault management resource identifier
# pattern - Pattern matching a service
#
# RECURSIVE - {false | true} Default: true
# False - Just enable the service and no dependents
# True - Enable the service and recursively enable
# its dependents
#
# RECURSIVE=true equates to svcadm enable "-r"
#
# STATE - {false | true} Default: true
# False - Do not wait until service state is reached
# True - Wait until service state is reached
#
# STATE=true equates to svcadm enable/disable "-s"
#
# SERVICE PROBE - Script to check the SMF service
#
# The optional parameter, SERVICE_PROBE, provides the
# ability to check that the SMF service is working.
# This must be a script within the zone and must
# adhere to these return codes,
#
# 0 - The SMF service is working
# 100 - The SMF service should be restarted
# 201 - The SMF service should initiate a failover of
```
# the Resource Group # # Note: That return code 201, requires that this resource # has an appropriate extension property value for # FAILOVER\_MODE and FAILOVER\_ENABLED=TRUE # # For FAILOVER\_MODE refer to the r\_properties(5) man page. #  $RS=$ RG= SCZBT\_RS= ZONE= SERVICE= RECURSIVE=true STATE=true SERVICE\_PROBE=""

# <span id="page-44-0"></span>Index

### **C**

clnode command, [8](#page-7-0) commands clresource, [15,](#page-14-0) [31](#page-30-0) clresourcegroup, [15](#page-14-0) clresourcetype, [15,](#page-14-0) [30](#page-29-0) node information, [8](#page-7-0) svcs, [18](#page-17-0) zlogin, [17,](#page-16-0) [18](#page-17-0) zoneadm, [17,](#page-16-0) [18](#page-17-0) zonecfg, [17](#page-16-0) configuration files, [20](#page-19-0) zone boot resource (sczbt), [20](#page-19-0) zone script resource (sczsh), [20](#page-19-0) zone SMF resource (sczsmf), [20](#page-19-0) create logical host, clreslogicalhostname, [15](#page-14-0) create multiple-master resource group, clresourcegroup, [15](#page-14-0) create resource group, clresourcegroup, [15](#page-14-0)

### **D**

debugging, Sun Cluster HAfor Solaris Containers, [36-37](#page-35-0) dependencies, [13-14](#page-12-0)

### **E**

enable resource group, [15](#page-14-0) error messages, cluster, [8](#page-7-0) extension properties, effect on fault monitors, [34](#page-33-0)

### **F**

fault monitors, tuning, [33-35](#page-32-0) files config, [36](#page-35-0) /opt/SUNWsczone/sczbt/etc/config, [36](#page-35-0) /opt/SUNWsczone/sczsh/etc/config, [36](#page-35-0) /opt/SUNWsczone/sczsmf/etc/config, [36](#page-35-0) sczbt\_config listing, [39-42](#page-38-0) sczsh\_config listing, [42](#page-41-0) sczsmf\_config listing, [43-44](#page-42-0)

#### **G**

global zone, [19](#page-18-0)

#### **H**

help, [8](#page-7-0)

#### **I**

installing, Sun Cluster HAfor Solaris Containers, [18-20](#page-17-0)

### **L**

local zones, *See* non-global zones

#### **M**

messages file, [8](#page-7-0)

#### **N**

non-global zones, [19](#page-18-0)

### **O**

/opt/SUNWsczone/sczbt/etc/config file, [36](#page-35-0) /opt/SUNWsczone/sczsh/etc/config file, [36](#page-35-0) /opt/SUNWsczone/sczsmf/etc/config file, [36](#page-35-0) overview, [9-10](#page-8-0)

### **P**

packages, [18-20](#page-17-0) parameter file directory, [14](#page-13-0) patching, [33](#page-32-0) prtconf -v command, [8](#page-7-0) prtdiag -v command, [8](#page-7-0) psrinfo -v command, [8](#page-7-0)

### **R**

register sczbt\_register, [30](#page-29-0) sczsh\_register, [31](#page-30-0) sczsmf\_register, [31](#page-30-0) requirements, [13-14](#page-12-0) resource types, fault monitors, [33-35](#page-32-0) resources Solaris Zones application debugging, [36-37](#page-35-0) restrictions, [11-13](#page-10-0) zones, [19](#page-18-0) return codes zone script resource (sczsh), [24-25](#page-23-0) zone SMF resource (sczsmf), [27-28](#page-26-0)

#### **S**

sczbt config file, listing, [39-42](#page-38-0) sczsh\_config file, listing, [42](#page-41-0) sczsmf\_config file, [43-44](#page-42-0) show-rev subcommand, [8](#page-7-0) showrev –p command, [8](#page-7-0) software packages, [18-20](#page-17-0) Solaris Zones application, fault monitor, [33-35](#page-32-0) Stop\_timeout tuning, [35-36](#page-34-0) zone boot resource (sczbt), [35](#page-34-0) zone script resource (sczsh), [36](#page-35-0) zone SMF resource (sczsmf), [36](#page-35-0) Sun Cluster HAfor Solaris Containers debugging, [36-37](#page-35-0) fault monitors, [33-35](#page-32-0) installing, [18-20](#page-17-0) software packages installing, [18-20](#page-17-0) Stop\_timeout, [35-36](#page-34-0) system properties, effect on fault monitors, [34](#page-33-0)

### **T**

technical support, [8](#page-7-0) tuning fault monitors, [33-35](#page-32-0) Stop\_timeout, [35-36](#page-34-0)

#### **V**

/var/adm/messages file, [8](#page-7-0)

#### **Z**

zone boot resource (sczbt), Stop\_timeout, [35](#page-34-0) zone script resource (sczsh) return codes, [24-25](#page-23-0) Stop timeout, [36](#page-35-0) zone SMF resource (sczsmf) return codes, [27-28](#page-26-0) Stop\_timeout, [36](#page-35-0)

zones, [19](#page-18-0)